## Programovanie robotického ramena v CIROS® Education

Priemyselná informatika Autor: Ing. Ján Lechman

Programovanie: potrebné vytvoriť projekt v CIROS®

Education

- 1. Programming / Project Management
- 2. V okne Project Management / Projects / New...

#### V okne New File zvoliť typ programovacieho jazyka:

Pre robotické rameno Mitsubishi RV-2AJ

**Melfa Basic V (MBA-V)**

#### Project Management / Projects / Files / New...

#### **Názov súboru.mb5**

- Príkazy programu Melfa Basic V pre robotické rameno Mitsubishi RV-2AJ:
- **Mov Position** pohyb robotického ramena optimálnou trajektóriou na označenú pozíciu
- **Mvs Position** pohyb robotického ramena priamočiaro k zadanej pozícii

 **Mvr PositionStart, PositionTransit, PositionEnd** – pohyb robotického ramena po kružnici; je potrebné zadať pozíciu začiatku kružnice, tranzitného bodu a konca kružnice

- **Dly Time** delay oneskorenie pokračovania programu o počet sekúnd zadaných v položke Time
- **Ovrd Percento**  zmena rýchlosti pohybu robotického ramena podľa udaného percenta z maximálnej rýchlosti

- **Hclose 1** tento príkaz zatvorí chápadlo ruky robotického ramena
- **Hopen 1** tento príkaz otvorí chápadlo ruky robotického ramena

#### Overenie programu:

- Nastavenie Project Management / Controller / RV-2AJ
- Project: Názov projektu
- **Kompilácia** Ctrl + F9
- **Reset** Ctrl + F5
- **Start** F5

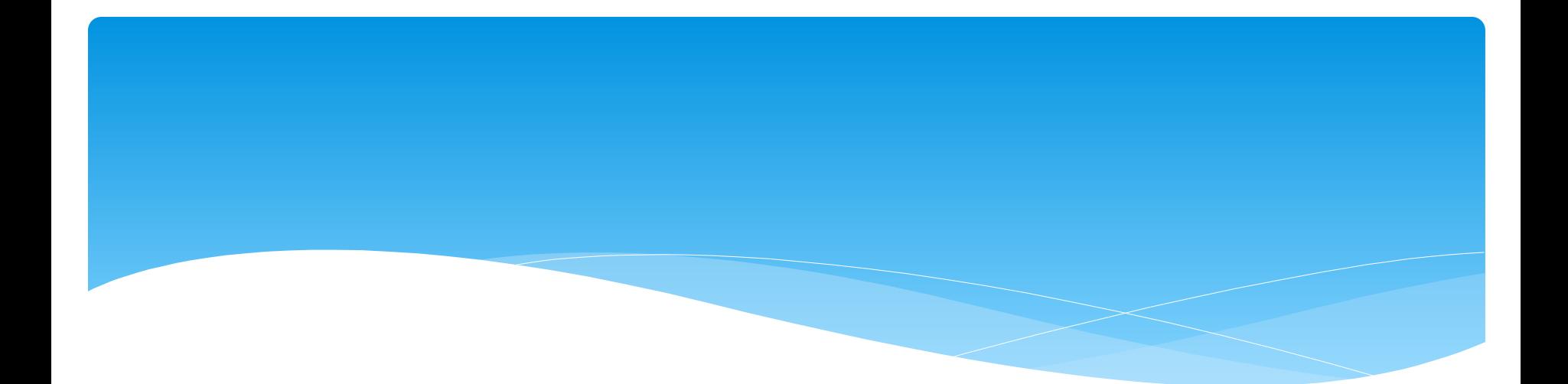

## Ďakujem za pozornosť